# **How to Download a Software Image to Cisco 2600/2800/3800 series router through TFTP Using the tftpdnld ROMmon Command**

**Document ID: 12714**

## **Contents**

**Introduction Prerequisites** Requirements Components Used Conventions  **Operation** Token Ring Fast Ethernet  **Example Related Information Introduction**

This document explains how to download a software image to a Cisco 2600/2800/3800 Series Router using Trivial File Transfer Protocol (TFTP) over the *first LAN port* using the ROMmon **tftpdnld** command.

#### **Notes:**

- The ROMmon TFTP transfer works on the first LAN port only. However, for the Cisco 2612, you can choose the Token Ring or Fast Ethernet port.
- You can only download files to the router. You cannot use ROMmon TFTP to get files from the router.
- The transfer does not support route bridging on Token Ring ports.

## **Prerequisites**

### **Requirements**

There are no specific requirements for this document.

### **Components Used**

This document is not restricted to specific software and hardware versions.

### **Conventions**

Refer to Cisco Technical Tips Conventions for more information on document conventions.

## **Operation**

First, you must set ROMmon environment variables prior to the TFTP download. All variable names are case

sensitive.

You can view the ROMmon environment variables by using the **set** command, as shown here:

```
rommon 3 > set
     PS1=rommon ! > 
     IP_ADDRESS=172.18.16.76 
     IP_SUBNET_MASK=255.255.255.192 
     DEFAULT_GATEWAY=172.18.16.65 
     TFTP_SERVER=172.18.16.2 
     TFTP_FILE=quake/rel22_Jan_16/c2600−i−mz
```
The variables to set for tftpdnld are shown here:

```
usage: tftpdnld [−ur]
  Use this command for disaster recovery only to recover an image via TFTP.
  Monitor variables are used to set up parameters for the transfer.
   (Syntax: "VARIABLE_NAME=value" and use "set" to show current variables.)
   "ctrl−c" or "break" stops the transfer before flash erase begins.
  The following variables are REQUIRED to be set for tftpdnld:
             IP_ADDRESS: The IP address for this unit
         IP_SUBNET_MASK: The subnet mask for this unit
        DEFAULT_GATEWAY: The default gateway for this unit
            TFTP_SERVER: The IP address of the server to fetch from
              TFTP_FILE: The filename to fetch
  The following variables are OPTIONAL:
           TFTP_VERBOSE: Print setting. 0=quiet, 1=progress(default), 2=verbose
       TFTP_RETRY_COUNT: Retry count for ARP and TFTP (default=7)
          TFTP TIMEOUT: Overall timeout of operation in seconds (default=7200)
          TFTP_CHECKSUM: Perform checksum test on image, 0=no, 1=yes (default=1)
  Command line options:
    −r: do not write flash, load to DRAM only and launch image
    −u: upgrade the rommon, system will reboot once upgrade is complete
rommon 14 >
```
**Note:** As detailed in Cisco bug ID CSCdk81077 (registered customers only) , for Cisco 2600 and 1720 Series Routers running the ROM monitor command **tftpdnld**, the command might report a bad checksum comparison when it loads Cisco IOS software images of Cisco IOS Software Release 12.0(2.2)T or later.

**Note:** As a workaround to this problem, set the ROM monitor variable TFTP\_CHECKSUM to 0. This is done by defining the variable TFTP\_CHECKSUM=0 from the ROM monitor **set** command, and then proceeding with the **tftpdnld** procedure.

#### **Token Ring**

The variables to set for Token Ring are shown here:

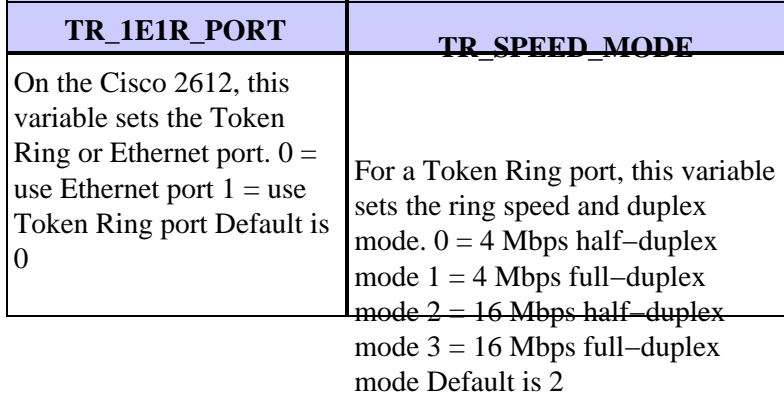

#### **Fast Ethernet**

The variables to set for Fast Ethernet are shown here:

**FE\_SPEED\_MODE**

 $0 = 10$  Mbps half-duplex mode 1 = 10 Mbps full-duplex mode  $2 = 100$  Mbps half-duplex mode 3 = 100 Mbps full-duplex mode 4 = auto−negotiation Default is 4

You must use the **sync** command to save ROMmon environment variables to nonvolatile RAM (NVRAM).

## **Example**

```
rommon 16 > IP_ADDRESS=171.68.171.0
      rommon 17 > IP_SUBNET_MASK=255.255.254.0
      rommon 18 > DEFAULT_GATEWAY=171.68.170.3
      rommon 19 > TFTP_SERVER=171.69.1.129
     rommon 20 > TFTP_FILE=c2600−is−mz.113−2.0.3.Q
      rommon 21 > tftpdnld
                IP_ADDRESS: 171.68.171.0
            IP_SUBNET_MASK: 255.255.254.0
           DEFAULT_GATEWAY: 171.68.170.3
               TFTP_SERVER: 171.69.1.129
                 TFTP_FILE: c2600−is−mz.113−2.0.3.Q
      Invoke this command for disaster recovery only.
      WARNING: all existing data in all partitions on flash will be lost!
     Do you wish to continue? y/n: [n]: y
     Receiving c2600−is−mz.113−2.0.3.Q from 171.69.1.129 !!!!!.!!!!!!!!!!!!!!!!!!!.!!
      File reception completed.
      Copying file c2600−is−mz.113−2.0.3.Q to flash.
      Erasing flash at 0x607c0000
      program flash location 0x60440000
      rommon 22 >
```
### **Related Information**

• **Technical Support & Documentation − Cisco Systems**

Contacts & Feedback | Help | Site Map © 2014 − 2015 Cisco Systems, Inc. All rights reserved. Terms & Conditions | Privacy Statement | Cookie Policy | Trademarks of Cisco Systems, Inc.

Updated: Dec 06, 2006 Document ID: 12714